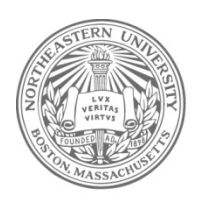

# Northeastern University<br>College of Engineering

Congratulations on your acceptance to the MS Telecommunication Networks program in the Graduate School of Engineering at Northeastern University!

As an incoming Fall 2019 student, there are some steps that you need to take this summer before the fall semester starts. Please read this document thoroughly as it contains helpful information and can answer many of your questions before you start your first semester in your master's program. Pages 1 and 2 contain important instructions and information for course registration. Pages 3 and 4 contain Frequently Asked Questions (FAQs).

# **Step 1: Confirm your enrollment**

*Graduate School of Engineering*

130 Snell Engineering Ctr. 360 Huntington Ave. Boston, MA 02115 617 373 2711 f 617 373 2501

Please confirm your enrollment at Northeastern University. You will not be able to register for classes until you confirm enrollment. To confirm your enrollment, log into your [electronic application account](https://app.applyyourself.com/AYApplicantLogin/fl_ApplicantConnectLogin.asp?id=neu-grad) and pay the enrollment deposit. If you have any trouble, please contact Graduate Admissions at [support@husky.desk-mail.com.](mailto:support@husky.desk-mail.com)

# **Step 2: Know your faculty and administrative advisors**

As a student in the Telecommunication Networks program, you have a team of faculty and staff to assist you in your academic career in the Graduate School of Engineering. You will meet these faculty and staff members during your orientation and can ask them questions during your Program Orientation.

- **Professor Peter O'Reilly** Program Director, Telecommunication Networks, and Faculty Advisor
- **Mofei Xu** and **Laura Adrien** Co-Op Advisors, Telecommunication Networks
- **Natalie Russo** Academic Advisor, Telecommunication Networks
- **Nicole Kakantoussis** Program Manager, Telecommunication Networks

#### **Step 3: Course Registration**

An important part of your first term is registering for the right classes. Professor Peter O'Reilly advises students to take **TELE 5330: Data Networking, plus TELE 5331: Lab for Data Networking** and one of the following classes **TELE 5340: Telecommunications Public Policy and Business Management** or **TELE 5600: Linux/UNIX Systems Management for Network Engineers** in your first term for a total of two classes. During your first semester, you will not be permitted to register for all three unless you have spoken with Professor O'Reilly and received his permission

to take three courses in your first semester. Seats fill up quickly, so please register as soon as possible to ensure you have a seat in the course.

# **1. TELE 5330: Data Networking**

Please register for one of the following sections (CRN refers to a specific section of TELE 5330):

• **CRN 13029, 17099**

# **2. TELE 5331: Lab for Data Networking**

Please register for one of the following sections (CRN refers to a specific section of TELE 5331):

- **CRN 13230, 15617**
- **3. TELE 5340: Telecommunications Public Policy and Business Management** Please register for the following section (CRN refers to a specific section of TELE 5340):
	- **CRN 13030**

# *OR*

**TELE 5600: Linux / UNIX Systems Management for Network Engineers** Please register for the following section (CRN refers to a specific section of TELE 5600):

• **CRN 13149**

We advise Full Time students to register for two courses and part-time students to register for at least one course. Please make sure to register for courses as soon as possible to ensure you have a seat in the course.

# **Frequently Asked Questions**

#### **How do I register for classes?**

Visit the Office of the Registrar's [Registration Experience](https://registrar.northeastern.edu/article/new-registration-experience/) webpage to learn how to search and register for courses using your MyNortheastern account.

Please refer to the following subject codes when searching for courses:

■ TELE – Telecommunication Systems

The online registration system will allow you to add or drop courses. If you have any questions or difficulties with course registration, please email [support@husky.desk](mailto:support@husky.desk-mail.com)[mail.com.](mailto:support@husky.desk-mail.com)

# **Do I need to attend both the Graduate School of Engineering General Orientation and Program Orientation? What is the difference between these two orientations?**

Yes! Please make sure to attend both the Graduate School of Engineering General Orientation and the Telecommunication Networks Program Orientation sessions. These are two entirely different orientations and will provide you with very useful information that you need to have in order to perform well throughout your program. These sessions will provide you not only with an opportunity to have your questions answered but also meet with your Faculty, Graduate School, and Co-Op Advisors.

# **What if I was admitted as a Provisional or Conditional Student?**

If page 2 of your Admission Letter states that you must fulfill additional requirements such as *"REQUIREMENT(S): Student must take a course in Multivariate Calculus and a course in Linear Algebra before she/he is granted Regular Student status,"* then please email your Academic Advisor Natalie Russo [\(n.russo@northeastern.edu\)](mailto:n.russo@northeastern.edu) to discuss course registration.

# **What if I have questions regarding choosing courses or course registration?**

You will have the opportunity to meet with your Faculty Advisor, Graduate School Advisor, and Co-Op team during your Program Orientation. Please wait until you have attended the Program Orientation to have these questions answered.

# **What if my course is full?**

Don't panic! First of all, we will ensure that all new incoming students will have the opportunity to take the required TELE 5330/TELE 5331 courses in your first semester. Second, enrollments are always shifting as students get co-ops or change their course registrations. If a seat isn't available in your preferred classes right away, you can join the waitlist. To join a waitlist, enter the class CRN (the 5 numbers in parentheses next to the course number above) directly into your registration sheet and hit submit. You will then have an option to select "waitlist" from a drop-down menu. The waitlist system will automatically inform you when a seat opens up- just log into your account and accept it within the 24 hour time limit!

If you are still unable to register for the course, please email support $@$ husky.desk[mail.com](mailto:support@husky.desk-mail.com) for assistance. For all other questions, please wait until you attend the orientation.

# **How do I register for the Co-Op course?**

One of the requirements to becoming eligible to go on Co-Op is to take ENCP 6000, Career Management for Engineers, a 1 credit course that you take in addition to the 32 credit Telecommunication Networks program for a total of 33 credits. This course is available in both the Fall and Spring terms.

If you would like to learn more about the Cooperative Education program, much more information will be presented to you during your Program Orientation, so please feel free to wait until that time to decide regarding registration.

If you would like to register for ENCP 6000 for Fall 2019, you may do so. Please note that each section of ENCP 6000 is designated for specific programs and you will not be allowed to register for an arbitrary section. The Fall 2019 sections designated for Telecommunication Networks students are:

**CRN 18336, 15460**

# **Will I get a bill by registering for courses?**

Yes, your first e-bill is generated when you register for your courses. You will receive an e-bill from the University with instructions on how to pay the e-bill. If you have questions about payment, please refer to the [Billing & Payments](https://studentfinance.northeastern.edu/billing-payments/tuition-and-fees/) webpage of the Student Financial Services office.

#### **How do I get a MyNortheastern account?**

After you confirm your enrollment, you will be able to log in to your [MyNortheastern](https://my.northeastern.edu/welcome) [portal.](https://my.northeastern.edu/welcome) If you have not set up your MyNortheastern account, log in to your [electronic](https://app.applyyourself.com/AYApplicantLogin/fl_ApplicantConnectLogin.asp?id=neu-grad)  [application account](https://app.applyyourself.com/AYApplicantLogin/fl_ApplicantConnectLogin.asp?id=neu-grad) and look for instructions to do so.

#### **What if I have another question that is not answered here?**

Please save any additional questions for the Graduate School of Engineering General Orientation and Program Orientation sessions.

We look forward to welcoming you to the Graduate School of Engineering!